## Como funciona o OA "Criando na varanda"

1. Um breve texto com informações sobre o contexto é apresentado.

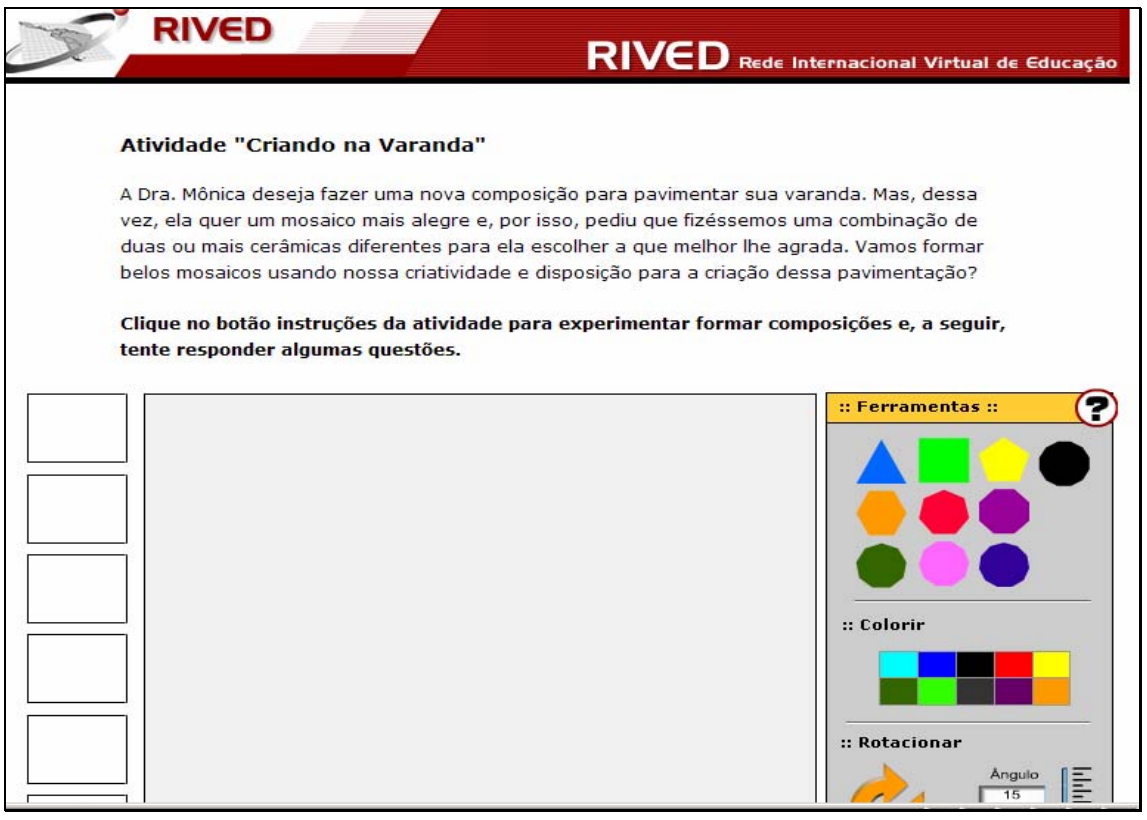

2. Para observar as instruções sobre a forma de utilização e

montagem dos mosaicos, é necessário clicar sobre o botão indicado por  $\bigcirc$ . Para fechar a caixa com as instruções, é necessário clicar sobre o botão indicado por  $\boxed{\mathbf{x}}$ .

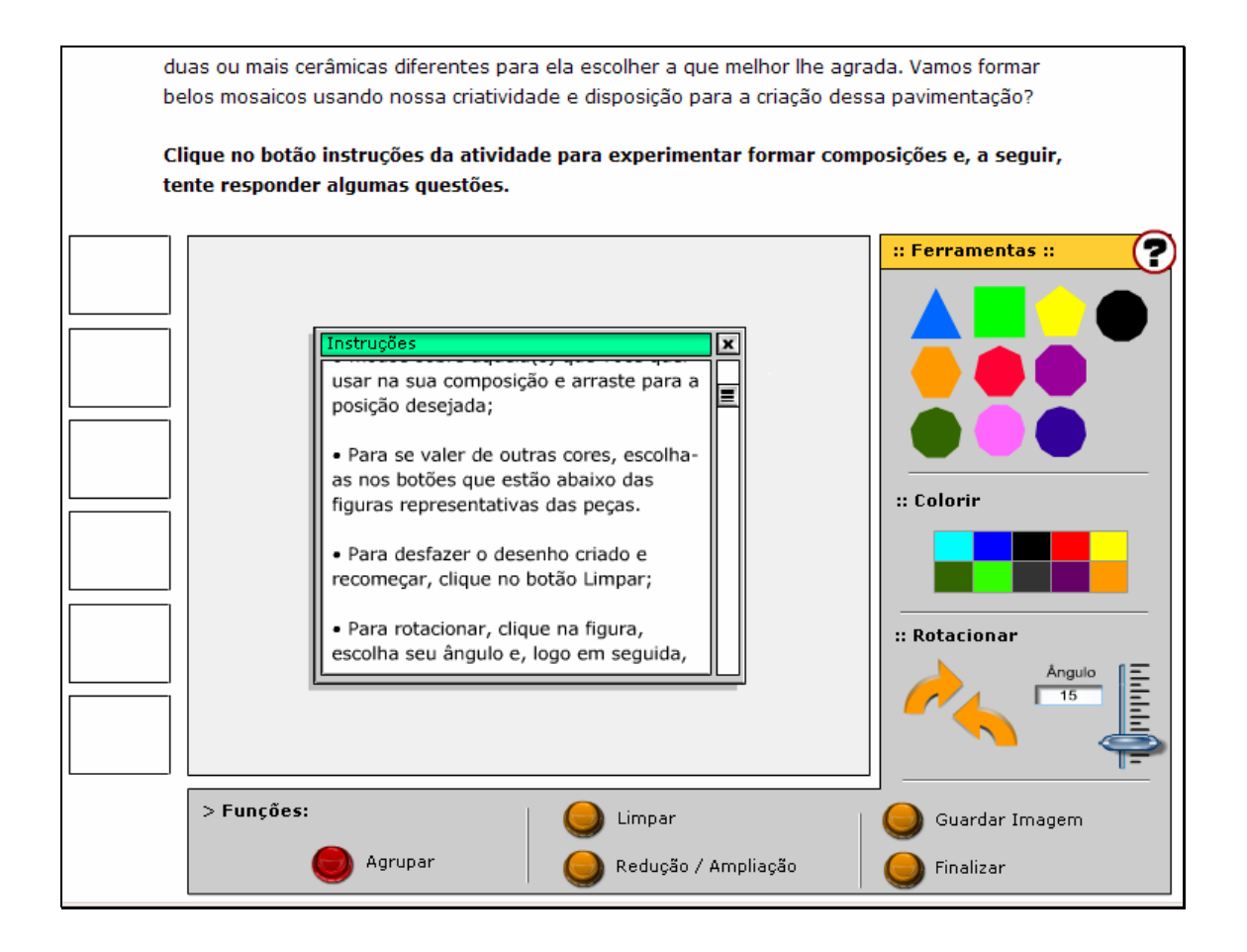

3. Para compor os mosaicos, é necessário clicar sobre um dos

polígonos disponibilizados e arrastá-lo até a posição desejada.

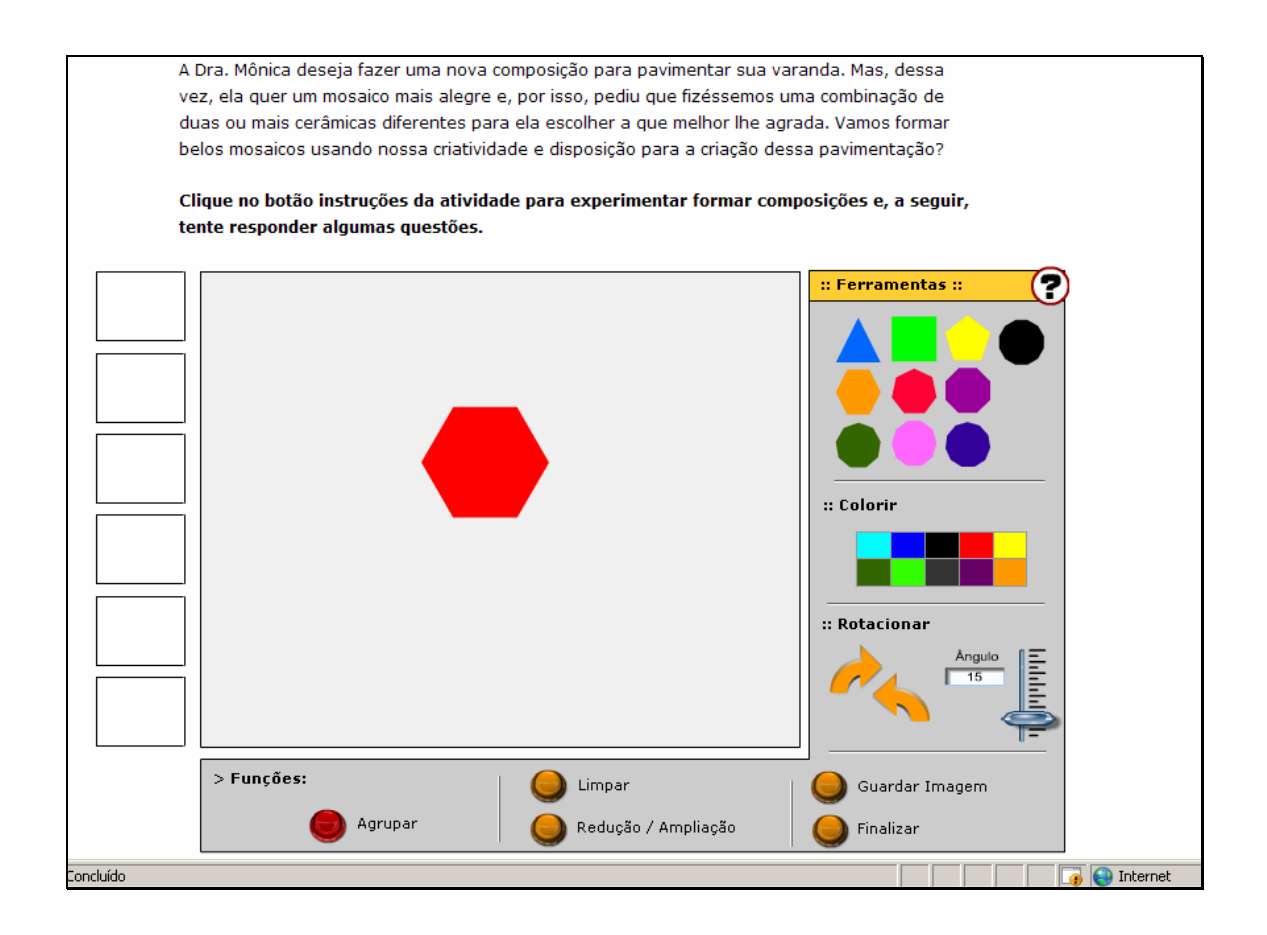

4. Para colorir o polígono, basta clicar sobre este e após selecionar

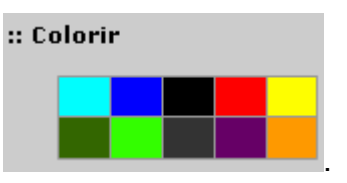

a cor desejada na caixa indicada por .

5. Para recomeçar o desenho, clicando no botão limpar ele é

descartado.

6. Para rotacionar a figura, clique sobre esta, escolha o ângulo no

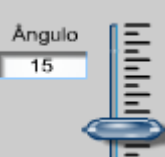

botão indicado por  $\overline{z}$ , logo em seguida, clique no botão indicado por

:: Rotacionar

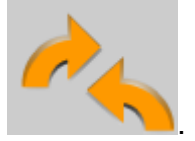

7. Para excluir as figuras, basta arrastá-las totalmente para fora da área branca.

8. Para agrupar peças formando uma nova peça, clique no botão

Agrupar indicado por . Selecione a área onde estão as peças que deseja agrupar, e depois, clique novamente em agrupar.

9. Depois que os diferentes polígonos forem explorados, montando diversos mosaicos, o usuário deve seguir o roteiro de atividades que está na parte inferior da tela, sistematizando as atividades desenvolvidas.

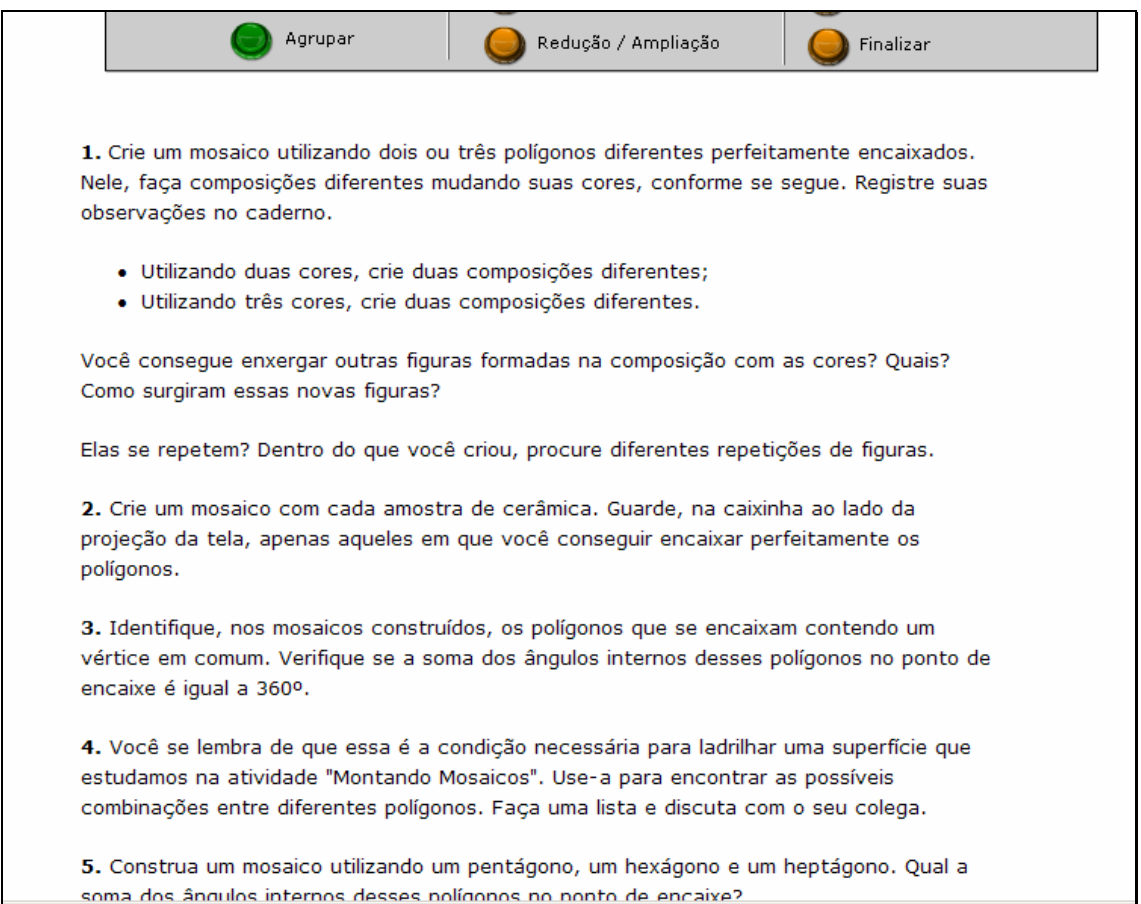